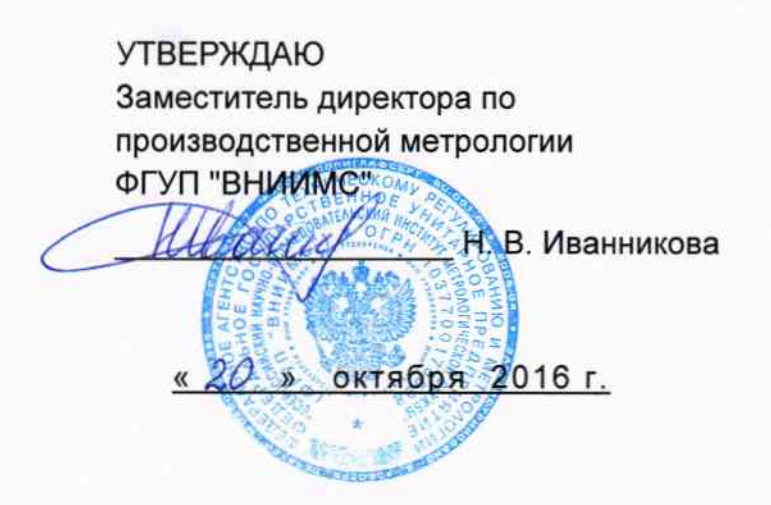

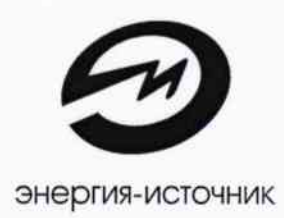

Разработка и производство приборной продукции

## РЕГИСТРАТОР МНОГОКАНАЛЬНЫЙ ЭНИ-702 (РТ-702)

ЭИ.207.00.000МИ

Методика поверки

Челябинск

# **СОДЕРЖАНИЕ**

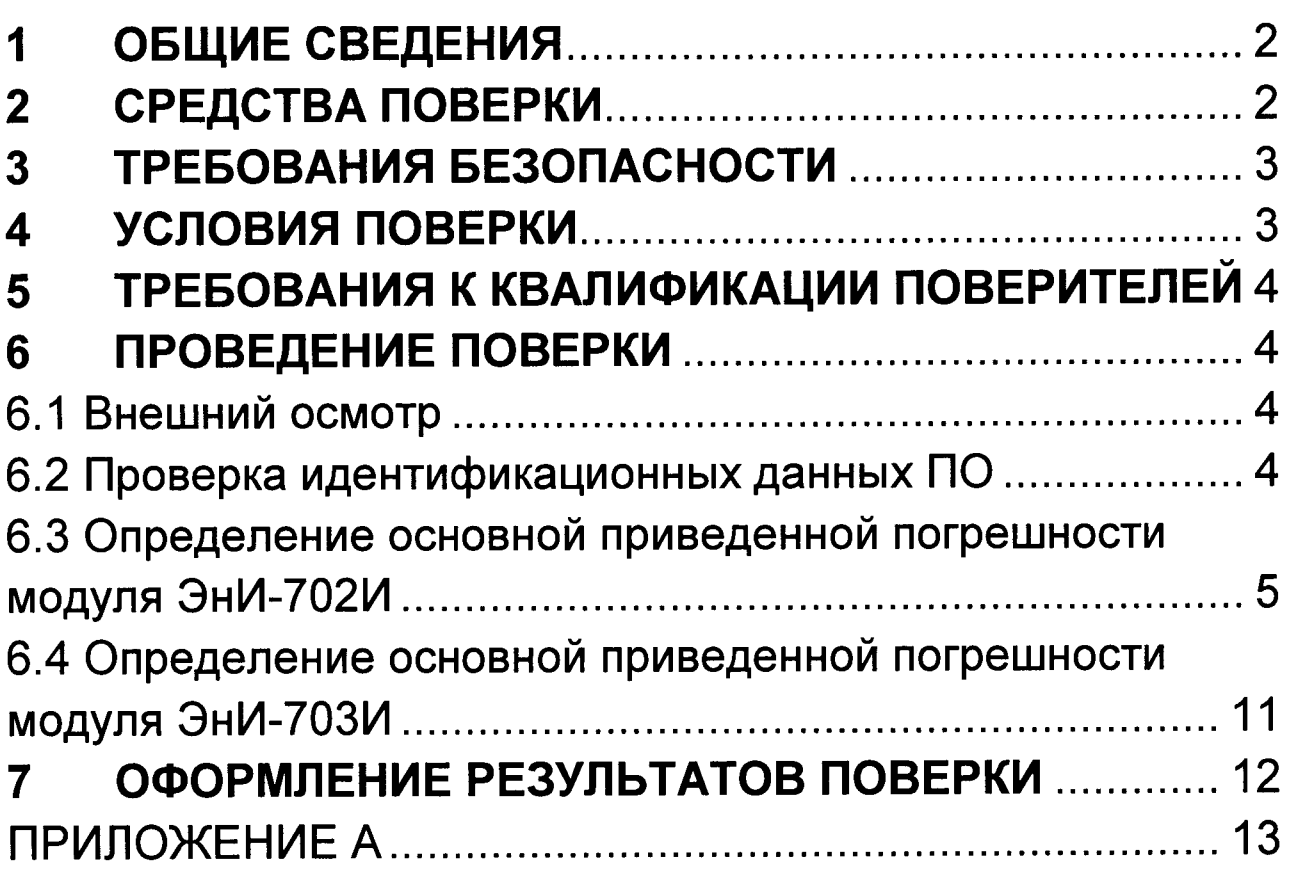

Настоящая методика распространяется на регистратор многоканальный ЭнИ-702 (РТ-702) (далее регистратор), предназначенный для измерения силы и напряжения постоянного тока, сопротивления (в том числе сигналов от термопар и термопреобразователей сопротивления), регистрации и хранения измеренных значений, а также преобразования измеренного параметра в цифровой код.

Регистратор состоит из трех функциональных блоков: панели индикации ЭнИ-702 (РТ-702) (далее ЭнИ-702), шестиканальных измерительных модулей ЭнИ-702И (РТ-702И) (далее ЭнИ-702И), трехканальных измерителей тока ЭнИ-703И (далее ЭнИ-703V).

Соблюдение требований настоящей методики обязательно для всех предприятий, проводящих поверку.

#### ОБЩИЕ СВЕДЕНИЯ  $\mathbf 1$

1.1 Поверку регистратора проводят органы Государственной метрологической службы или другие уполномоченные органы, организации, имеющие право поверки. Требования к организации, порядку проведения поверки и форма представления результатов поверки определяются «Порядком проведения поверки средств измерений, требования к знаку поверки и содержанию свидетельства о поверке» (далее - Порядок), утвержденным Приказом Минпромторга России от 02.07.2015 г. № 1815.

- 1.2 Интервал между поверками составляет 4 года.
- 1.3 Поверка включает в себя:
	- внешний осмотр прибора;
	- проверка идентификационных данных программного обеспечения (далее ПО),
	- определение основной приведенной погрешности измерений модулей ЭнИ-702И, ЭнИ-703И.

#### СРЕДСТВА ПОВЕРКИ  $2<sup>1</sup>$

- 2.1 Средства поверки:
	- магазин сопротивлений P4831, класс точности 0,02 % (далее магазин сопротивлений);
	- источник калиброванных сигналов ЭнИ-201И (далее ЭнИ-201И);

- мультиметр цифровой Agilent 34401А (для контроля выходных сигналов напряжения постоянного тока в диапазоне от 0 до 1 В от ЭнИ-201И).

2.2 Допускается применение другого оборудования, прошедшего аттестацию, имеющего соответствующие технические характеристики не хуже указанных.

#### **ТРЕБОВАНИЯ БЕЗОПАСНОСТИ**  $\mathbf{3}$

3.1 К работе с регистратором должны допускаться лица, прошедшие инструктаж по технике безопасности при работе с установками напряжением до 1000 В, ознакомленные с «Регистратор многоканальный ЭнИ-702. Руководство по эксплуатации. ЭИ.207.00.000РЭ».

3.2 Обслуживающему персоналу запрещается работать без проведения инструктажа по технике безопасности.

3.3 По способу защиты человека от поражения электричеклассу 01 **ОТНОСИТСЯ**  $\mathsf{K}$ **NO ТОКОМ** регистратор СКИМ ГОСТ 12.2.007.0-75.

3.4 Работы по монтажу и демонтажу должны производиться при выключенном напряжении питания.

3.5 На разъемах сетевого напряжения питания ЭнИ-702 и ЭнИ-702И предусмотрены контакты для подсоединения заземления по ГОСТ 21130, работа без подключенного заземления не допускается.

#### УСЛОВИЯ ПОВЕРКИ  $\overline{\mathbf{4}}$

4.1 Поверку проводить при следующих условиях:

- температура окружающего воздуха (23 ± 2) °С;
- относительная влажность воздуха 30...80 %;
- атмосферное давление 84...106 кПа;
- частота питающей сети (50  $\pm$  0,5) Гц;
- напряжение питающей сети (220  $\pm$  10) В;
- напряжение питания 8...48 В;
- внешние электрические и магнитные поля должны либо отсутствовать, либо находится в пределах, не влияющих на характеристики прибора.

4.2 Время выдержки регистратора после включения питания перед началом испытаний не менее 15 минут.

## 5 ТРЕБОВАНИЯ К КВАЛИФИКАЦИИ ПОВЕРИТЕЛЕИ

5.1 Поверка средств измерений осуществляется физическим лицом, аттестованным в качестве поверителя в соответствии с Порядком.

5.2 К поверке регистратора допускают лиц, имеющих опыт поверки средств измерений, прошедших инструктаж по технике безопасности в установленном порядке и изучивших следующую документацию:

- кРегистратор многоканальный ЭнИ-702. Паспорт. ЭИ.207.00.000ПС»;
- «Регистратор многоканальный ЭнИ-702. Руководство по эксплуатации. ЭИ.207.00.000РЭ»;
- эксплуатационную документацию на средства поверки.

## 6 ПРОВЕДЕНИЕ ПОВЕРКИ

## 6.1 Внешний осмотр

6.1.1 При внешнем осмотре регистратора проверить:

- наличие маркировки;
- отсутствие внешних повреждений;
- состояние клемм и разъемов.
- надежность присоединения кабелей;
- отсутствие обрывов заземляющих проводов.

6.1.2 Эксплуатация с механическими повреждениями корпуса, соединений, наличием загрязнений между контактами не допускается.

## 6.2 Проверка идентификационных данных ПО

6.2.1 В соответствии с руководством по эксплуатации кРегистратор многоканальный ЭнИ-702. Руководство по эксплуатации. ЭИ.207.00.000РЭ) произвести проверку идентификационных данных ПО, которые должны соответствовать данным, приведенным в таблице 1.

### Таблица 1

![](_page_5_Picture_49.jpeg)

### 6.3 Определение основной приведенной погрешности модуля ЭнИ-702И

6.3.1 Подготовка к поверке.

6.3.1.1 Собрать схему подключения ЭнИ-702И к ЭнИ-702 в соответствии с рисунком А.1.

6.3.1.2 Произвести программное подключение ЭнИ-702И к ЭнИ-702.

6.3.2 Определение основной приведенной погрешности для режима измерения силы постоянного тока.

6.3.2.1 Собрать схему в соответствии с рисунком А.2.

6.3.2.2 Произвести конфигурирование ЭнИ-702И на измерение тока в диапазонах 0...5, 0...20 или 4..20 мА.

6.3.2.3 С помощью ЭнИ-201И задать входные сигналы I<sub>3</sub> согласно таблицы 2. Зафиксировать измеренные значения l<sub>и</sub>, по показаниям ЭнИ-702.

### Таблица 2

![](_page_5_Picture_50.jpeg)

6.3.2.4 Рассчитать для каждого значения входного сигнала основную приведенную погрешность б по формуле (1).

$$
\delta = (I_3 - I_4) / \Delta I \cdot 100 \%, \tag{1}
$$

где I<sub>3</sub> — заданное значение входного сигнала, мА;

I<sub>n</sub> — измеренное значение входного сигнала, мА;

ΔI - разность максимального и минимального значений входных сигналов, мА.

6.3.2.5 Наибольшее из полученных значений основной приведенной погрешности не должно превышать соответствующих значений из таблицы 5 «Регистратор многоканальный ЭнИ-702. Руководство по эксплуатации. ЭИ.207.00.000РЭ».

6.3.2.6 Провести операции пп. 6.3.2.1-6.3.2.5 по каждому каналу.

6.3.3 Определение основной приведенной погрешности для режима измерения сопротивления в диапазоне 0...320 Ом.

6.3.3.1 Собрать схему в соответствии с рисунком А.3.

6.3.3.2 Произвести конфигурирование ЭнИ-702И на измерение сопротивления в диапазоне 0...320 Ом.

6.3.3.3 С помощью магазина сопротивлений задать входные сигналы R<sub>3</sub> согласно таблицы 3. Зафиксировать измеренные значения R<sub>и</sub>, по показаниям ЭнИ-702.

Таблица 3

![](_page_6_Picture_83.jpeg)

6.3.3.4 Рассчитать для каждого значения входного сигнала основную приведенную погрешность б по формуле (2).

$$
\delta = (R_s - R_u) / \Delta R \cdot 100 \%, \tag{2}
$$

где  $R_3$  — заданное значение входного сигнала, Ом;

R<sub>u</sub> — измеренное значение входного сигнала, Ом;

∆R — разность максимального и минимального значений входных сигналов, Ом.

6.3.3.5 Наибольшее из полученных значений основной приведенной погрешности не должно превышать соответствующих значений из таблицы 5 «Регистратор многоканальный ЭнИ-702. Руководство по эксплуатации. ЭИ.207.00.000РЭ».

6.3.3.6 Провести операции пп. 6.3.3.1-6.3.3.5 по каждому каналу.

![](_page_7_Picture_15.jpeg)

![](_page_7_Picture_16.jpeg)

Продолжение таблицы 4

|                                                        | Заданное значение<br>входного сигнала |                                         | Разность макси-<br>мального и ми-                               |
|--------------------------------------------------------|---------------------------------------|-----------------------------------------|-----------------------------------------------------------------|
| Тип термопреобразова-<br>теля сопротивления            | Температуры<br>$T_{3}$ , °C           | Сопротивления<br>$R_3$ , O <sub>M</sub> | нимального<br>значений вход-<br>ных сигналов $\Delta T$ ,<br>°C |
| 100 $\Pi$ , R <sub>100</sub> / R <sub>0</sub> = 1,3910 | $-47,0$                               | 81,21                                   |                                                                 |
|                                                        | 113,0                                 | 144,10                                  |                                                                 |
|                                                        | 275,0                                 | 204,73                                  | 650,0                                                           |
|                                                        | 438,0                                 | 262,64                                  |                                                                 |
|                                                        | 600,0                                 | 317,11                                  |                                                                 |
| Pt100, $R_{100}$ / $R_0$ = 1,3850                      | $-47,0$                               | 81,50                                   |                                                                 |
|                                                        | 113,0                                 | 143,43                                  |                                                                 |
|                                                        | 275,0                                 | 203,11                                  | 650,0                                                           |
|                                                        | 438,0                                 | 260,10                                  |                                                                 |
|                                                        | 600,0                                 | 313,71                                  |                                                                 |

6.3.4 Определение основной приведенной погрешности для режима измерения сигналов от термопреобразователей сопротивления.

6.3.4.1 Собрать схему в соответствии с рисунком А.3.

6.3.4.2 Произвести конфигурирование ЭнИ-702И на измерение сигналов от термопреобразователей сопротивления.

6.3.4.3 С помощью магазина сопротивлений задать входные сигналы R<sub>3</sub> согласно таблицы 4. Зафиксировать измеренные значения Ти, по показаниям ЭнИ-702.

6.3.4.4 Рассчитать для каждого значения входного сигнала основную приведенную погрешность б по формуле (3).

$$
\delta = \left(\mathsf{T}_3 - \mathsf{T}_\mathsf{M}\right) / \Delta \mathsf{T} \cdot \mathsf{100\%},\tag{3}
$$

где Т<sub>з</sub> — заданное значение входного сигнала, °С;

Т<sub>и</sub> — измеренное значение входного сигнала, °С;

ΔT - разность максимального и минимального значений входных сигналов, °С.

6.3.4.5 Наибольшее из полученных значений основной приведенной погрешности не должно превышать соответствующих значений из таблицы 5 «Регистратор многоканальный ЭнИ-702. Руководство по эксплуатации. ЭИ.207.00.000РЭ».

6.3.4.6 Провести операции пп. 6.3.4.1-6.3.4.5 по каждому каналу.

6.3.5 Определение основной приведенной погрешности в режиме измерения напряжения постоянного тока.

6.3.5.1 Собрать схему в соответствии с рисунком А.4.

6.3.5.2 Произвести конфигурирование ЭнИ-702И на измерение сигналов напряжения постоянного тока.

6.3.5.3 С помощью ЭнИ-201И задать входные сигналы U<sub>2</sub> согласно таблицы 5 (для диапазона 0...1000 мВ контроль установки U<sub>3</sub> производить мультиметром Agilent 34401A). Зафиксировать измеренные значения U<sub>и</sub>, по показаниям ЭнИ-702.

Таблица 5

![](_page_9_Picture_70.jpeg)

6.3.5.4 Рассчитать для каждого значения входного сигнала основную приведенную погрешность б по формуле (4).

$$
\delta = (U_3 - U_n) / \Delta U \cdot 100 \%, \tag{4}
$$

где U<sub>3</sub> — заданное значение входного сигнала, мВ;

U<sub>n</sub> — измеренное значение входного сигнала, мВ;

ΔU - разность максимального и минимального значений входных сигналов, мВ.

6.3.5.5 Наибольшее из полученных значений основной приведенной погрешности не должно превышать соответствующих значений из таблицы 5 «Регистратор многоканальный ЭнИ-702. Руководство по эксплуатации. ЭИ.207.00.000РЭ».

6.3.5.6 Провести операции пп. 6.3.5.1-6.3.5.5 по каждому каналу.

6.3.6 Определение основной приведенной погрешности для режима измерения сигналов от термопар.

6.3.6.1 Собрать схему в соответствии с рисунком А.4.

6.3.6.2 Произвести конфигурирование ЭнИ-702И на измерение сигналов от термопар и включить компенсацию холодного спая термопары.

6.3.6.3 Включить компенсацию холодного спая термопары на ЭнИ-201И.

6.3.6.4 Зафиксировать датчик температуры ЭнИ-201И на разъеме поверяемого канала ЭнИ-702И. Дальнейшие операции проводить не менее чем через 2 минуты, для выравнивания температуры разъема и датчика.

![](_page_10_Picture_21.jpeg)

6.3.6.5 С помощью ЭнИ-201И задать входные сигналы Т<sub>з</sub> согласно таблицы 6. Зафиксировать измеренные значения Ти, по показаниям ЭнИ-702.

6.3.6.6 Рассчитать для каждого значения входного сигнала основную приведенную погрешность б по формуле (5).

$$
\delta = \left( T_{\rm s} - T_{\rm w} \right) / \Delta T \cdot 100 \, \%
$$
\n
$$
\tag{5}
$$

где  $T_s$  — заданное значение входного сигнала, °С;

- Т<sub>и</sub> измеренное значение входного сигнала, °С;
- ДТ разность максимального и минимального значений входных сигналов, °С.

6.3.6.7 Наибольшее из полученных значений основной приведенной погрешности не должно превышать соответствующих значений из таблицы 5 «Регистратор многоканальный ЭнИ-702. Руководство по эксплуатации. ЭИ.207.00.000РЭ».

6.3.6.8 Провести операции пп. 6.3.6.1-6.3.6.8 по каждому каналу.

### 6.4 Определение основной приведенной погрешности модуля ЭнИ-703И

6.4.1. Собрать схему подключения в соответствии с рисунком  $A.5$ 

6.4.2 Произвести программное подключение ЭнИ-703И к ЭнИ-702.

6.4.3 Произвести конфигурирование ЭнИ-703И на измерение тока в диапазонах 0...5, 0...20 или 4..20 мА.

6.4.4 С помощью ЭнИ-201И задать входные сигналы I<sub>3</sub> согласно таблицы 7. Зафиксировать измеренные значения I<sub>и</sub>, по показаниям ЭнИ-702.

6.4.5 Рассчитать для каждого значения входного сигнала основную приведенную погрешность б по формуле (6).

$$
\delta = \left(\mathsf{I}_{\mathsf{a}} - \mathsf{I}_{\mathsf{M}}\right) / \Delta \mathsf{I} \cdot 100 \,\%,\tag{6}
$$

где I<sub>3</sub> — заданное значение входного сигнала, мА;

I<sub>n</sub> - измеренное значение входного сигнала, мА;

 $\Delta I$  — разность максимального и минимального значений входных сигналов, мА.

6.4.6 Наибольшее из полученных значений основной приведенной погрешности не должно превышать соответствующего

значения из таблицы 9 «Регистратор многоканальный ЭнИ-702. Руководство по эксплуатации. ЭИ.207.00.000РЭ».

![](_page_12_Picture_38.jpeg)

![](_page_12_Picture_39.jpeg)

6.4.7 Провести операции пп. 6.4.4-6.4.6 по каждому каналу.

#### ОФОРМЛЕНИЕ РЕЗУЛЬТАТОВ ПОВЕРКИ  $\overline{\mathbf{7}}$

7.1 Результаты поверки регистратора оформляют свидетельством о поверке по форме Приложения 1 к Порядку с указанием результатов поверки на его обратной стороне (или протоколом произвольной формы) и/или путем записи в паспорте результатов поверки, заверенных поверителем с нанесением оттиска поверительного клейма.

7.2 При отрицательных результатах поверки регистратор к эксплуатации не допускается, оформляется извещение о непригодности к применению по форме Приложения 2 к Порядку.

## ПРИЛОЖЕНИЕ А

### Схемы подключения

![](_page_13_Figure_2.jpeg)

Рисунок А.1 - Схема подключения ЭнИ-702И по интерфейсу RS-485 к панели индикации ЭнИ-702

![](_page_14_Figure_1.jpeg)

А - источник калиброванных сигналов ЭнИ-201И.

Рисунок А.2 - Схема подключения ЭнИ-702И при определении основной приведенной погрешности в режиме измерения тока

![](_page_15_Figure_1.jpeg)

Rx - магазин сопротивлений Р4831.

Рисунок А.3 - Схема подключения ЭнИ-702И при определении основной приведенной погрешности в режимах измерения сопротивления, сигналов от термопреобразователей сопротивления

![](_page_16_Figure_1.jpeg)

А1 - источник калиброванных сигналов ЭнИ-201И;

А2 - мультиметр цифровой Agilent 34401A.

Рисунок А.4 - Схема подключения ЭнИ-702И при определении основной приведенной погрешности в режимах измерения напряжения, сигналов от термопар

![](_page_17_Figure_1.jpeg)

А - источник калиброванных сигналов ЭнИ-201И.

Рисунок А.5 - Схема подключения ЭнИ-703И при определении основной приведенной погрешности измерения

![](_page_18_Picture_6.jpeg)

![](_page_19_Picture_8.jpeg)

Проверил

Ведущий инженер отд. 201 ФГУП "ВНИИМС"

Ю. И. Спесивцева

Заместитель начальника отд. 201 ФГУП "ВНИИМС"

Meanuf-M.M. Каширкина

Разработал Главный конструктор ООО «Энергия-Источник»

А. Ю. Усков

Проверил Начальник конструкторского бюро ООО «Энергия-Источник»

А. В. Жулин

![](_page_20_Picture_9.jpeg)

энергия-источник

ООО «Энергия-Источник» 454138 г. Челябинск, пр. Победы, 290, оф. 112 Отдел продаж: тел./факс (351) 749-93-60, 749-93-55, 742-44-47 Служба техподдержки: тел. (351) 776-07-11 E-Mail: info@en-i.ru www.en-i.ru